## **Masquer son SSID pour éviter les problèmes.**

Le sujet du jour sera assez court et relativement général car il y a des manipulations sur les box, je ne peux décemment faire un tutoriel exhaustif pour chaque fournisseur et chaque box.

En premier lieu pourquoi sécuriser son Wi-Fi ? En dehors du fait de protéger ses données et son réseau, vous êtes légalement tenu responsable de ce qui passe sur votre réseau informatique en cas d'intrusions pour peu que l'on arrive pas a prouver que ce n'est pas vous mais une autre personne introduite illégalement. Étant donné qu'en général, le temps ne permet pas ce genre d'enquête, il vaut mieux essayer de se prémunir en mettant les chances de son côté. Un bon mot de passe et une sécurité en WPA2 sont en général suffisant, mais pourquoi ne pas rajouter une couche supplémentaire de sécurité qui peut décourager les pirates en herbes.

Pour se connecter a un réseaux Wi-Fi il faut deux choses, le SSID Service Set Identifier est le nom du réseau Wi-Fi, il est en temps normal diffusé librement avec les émissions de fréquence Wi-Fi ce qui ne laisse plus qu'a trouver le mot de passe. Il est cependant possible de désactiver la diffusion du SSID ce qui obligera à l'entrer manuellement pour procéder a une connexion.

Pour ce faire il faut que vous vous connectiez sur votre box et que vous accédiez au panel d'administration. En général pour y accéder il faut dans votre navigateur taper l'adresse IPv4 local de votre routeur qui est 192.168.0.1 ou 192.168.1.1 ; notez que en fonction du fournisseur cela peut changer, cette adresse est normalement indiquée sur la box avec le mot de passe et le SSID. Dans le cas où vous ne trouvez toujours pas l'adresse de la box ouvrez l'invite de commande de votre système (cherchez cmd.exe sous Windows dans la barre de recherche) et faite « ipconfig » chercher votre liaison internet (wifi ou Ethernet peu importe) qui va vous donner votre adresse locale ainsi que la passerelle par défaut à savoir votre box.

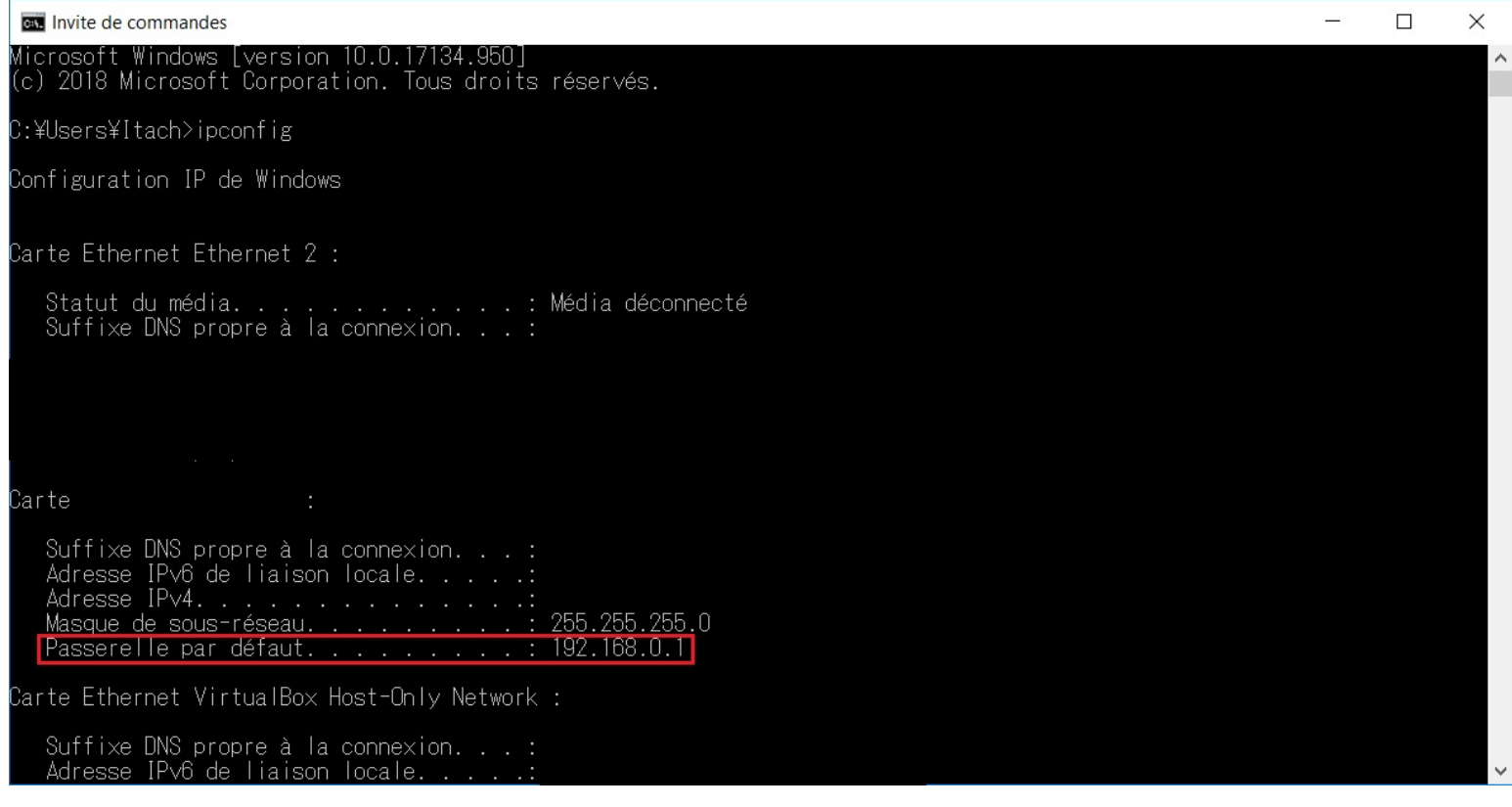

Taper donc juste cette adresse dans votre navigateur qui vous ouvrira le menu d'accueil de votre box. Connectez vous a celle-ci avec les identifiant qui sont en fonction écrit avec le mot de passe wi fi sur la box ou via des identifiant de connexion de votre compte chez votre FAI. Il peut parfois aussi s'agir d'une connexion dite physique où l'on vous demande d'appuyer sur un bouton pendant un certain temps. Bref arrangez vous pour être connecter à la box et avoir les autorisation nécessaire.

Chercher maintenant un menu Wi-Fi, réseaux sans-fil, quelque chose qui se rapproche de cela, cliquez dessus. Aller dans les configuration du Wi-Fi, vous aurez l'option de changer le mot de passe (option que je recommande sur une box dont le mot de passe est par défaut) celle de changer le SSID éventuellement (également recommandé), et celle de désactiver la diffusion du SSID. Activez cette option, sauvegardez et quittez la box. Maintenant votre Wi-Fi ne sera plus diffuser aux personnes qui n'auront pas votre SSID. Dans certaines box il est également possible de réduire la puissance de diffusion du Wi-Fi, cela est utile si vous n'avez pas de problème de réception pour éviter que vos voisin reçoivent le signal, même si j'en convient c'est plus difficile a régler. Notez que si vous avez changer le mot de passe et/ou le SSID vous devrez sans doute les rentrez à nouveaux parmi vos différents appareils usant du Wi-Fi.

J'espère que ces quelques conseils vous permettrons de garder un réseaux informatique au plus sein qu'il est souhaitable de l'être chez vous, si vous avez de commentaires ou des question n'hésitez pas a en faire part.